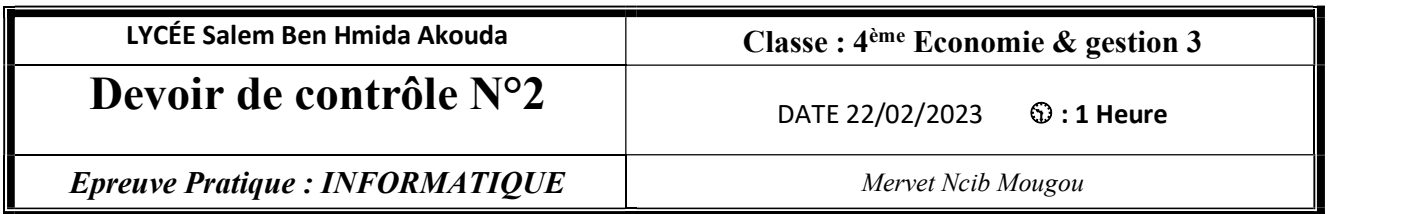

Le prix du bitcoin est défini par l'offre et la demande ; Quand il y a plus de demandes pour le bitcoin, le prix augmente, quand il y en a moins, le prix baisse. Pour comprendre l'évolution du cours du Bitcoin pendant la période février 2022 et février 2023 on a sauvegardé les données dans un fichier csv.

On va analyser ces données en utilisant les outils de la bibliothèque pandas (python)

## Travail demandé :

Créer un Script Python nommé Bitcoin.py dans un dossier portant votre nom et prénom à enregistrer dans le dossier C:\Bac2023.<br>Choisir les méthodes et les propriétés adéquates, à partir de l'annexe (pages 3 et 4), pour écrire dans le

fichier créé les scripts permettant de:

- 1- Importer la bibliothèque Pandas.
- 2- Importer, à partir du dossier C:\Bac2023, le contenu du fichier "BTC-EUR.csv" et de le stocker dans un DataFrame à nommer "btc"
- 3- Afficher le contenu de Dataframe "btc"
- 4- Afficher un résumé rapide (statistique générale) du Dataframe
- 5- Afficher les dimensions du Dataframe "btc"
- 6- Supprimer la colonne "Adj Close"
- 7- Afficher les noms des colonnes du Dataframe "btc"
- 8- Supprimer les lignes contenant des valeurs nulles.
- 9- Afficher le nombre des lignes de ce Dataframe
- 10- Afficher les 3 dernières lignes
- 11- Afficher le contenu de la 10 ième ligne

12- Calculer et d'afficher pour chaque jour la variation du cours du bitcoin dans une nouvelle colonne à nommer "Variation", sachant que :

## Variation  $=$  (Close/Open-1)\*100

- 13- Afficher les jours dont lesquelles la variation est supérieur à 0
- 14- trier le DataFrame "btc" dans un nouveau DataFrame à nommer "btc\_tri" selon l'ordre décroissant des Volumes puis d'afficher le DataFrame trié.
- 15- Créer un graphique en courbe représentant l'évolution des Volumes en fonction des Dates. Code pour charger la bibliothèque matplotlib : import matplotlib.pyplot as plt